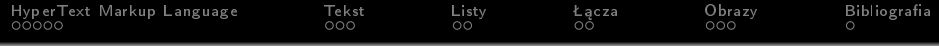

### Technologie internetowe

### Marcin Żurowski

### 10 stycznia 2024

K □ ▶ K @ ▶ K 할 ▶ K 할 ▶ ... 할 ... 900

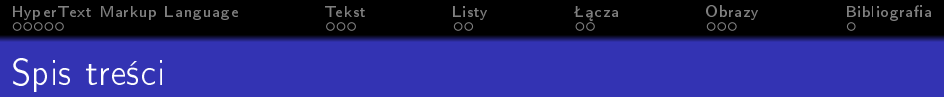

- 1 [HyperText Markup Language](#page-2-0)
- 2 [Tekst](#page-11-0)
- 3 [Listy](#page-36-0)
- 4 Łącza

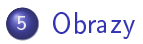

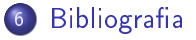

K ロ > K 레 > K 코 > K 코 > - 코 - Y Q Q Q

<span id="page-2-0"></span>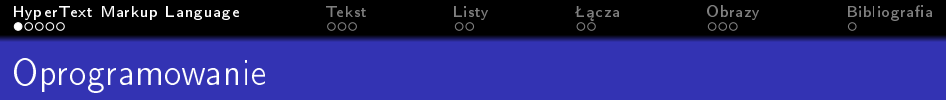

K ロ ▶ K @ ▶ K 할 ▶ K 할 ▶ | 할 | ⊙Q @

 $\bullet$  edytor tekstu - Notepad $++$ 

<span id="page-3-0"></span>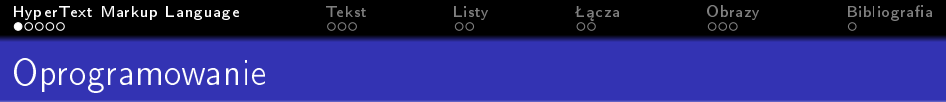

K ロ ▶ K 個 ▶ K 할 ▶ K 할 ▶ 이 할 → 9 Q Q ·

- $\bullet$  edytor tekstu Notepad $++$
- · przeglądarka internetowa Chrome

<span id="page-4-0"></span>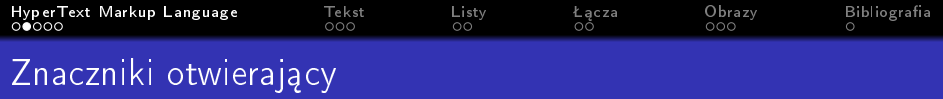

## $<$ html $>$

<span id="page-5-0"></span>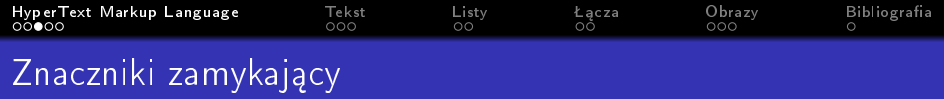

## $\langle$ /html>

<span id="page-6-0"></span>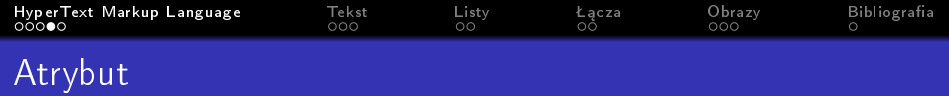

# <html lang="pl">

K ロ > K d > K 할 > K 할 > L 할 > O Q @

<span id="page-7-0"></span>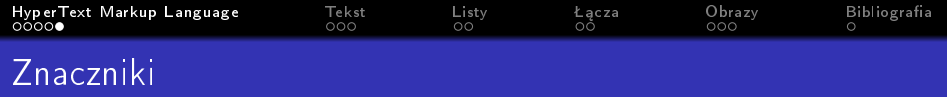

K ロ X (日) X (日) X (日) X (日) X (日) X (日) X (日) X (日) X (日) X (日) X (日)

#### $\bullet$   $\n <$ html>

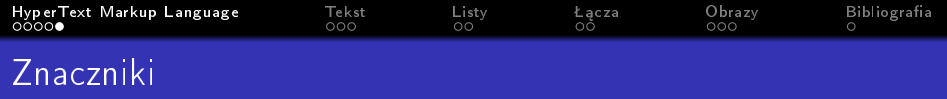

- $\bullet$   $\n <$ html>
- <body>

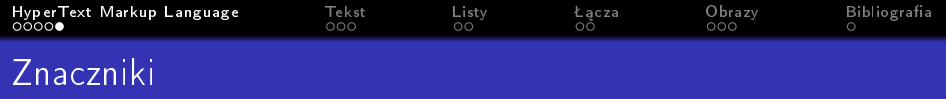

- $\bullet$   $\n <$ html>
- <body>
- o <head>

<span id="page-10-0"></span>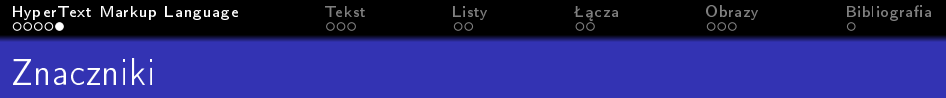

- $\bullet$   $\n <$ html>
- <body>
- o <head>
- $\bullet$  <title>

<span id="page-11-0"></span>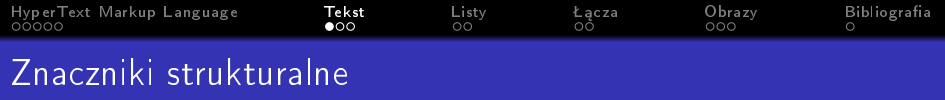

K ロ ▶ K @ ▶ K 할 ▶ K 할 ▶ | 할 | X 9 Q Q

· nagłówki <h1>-<h6>

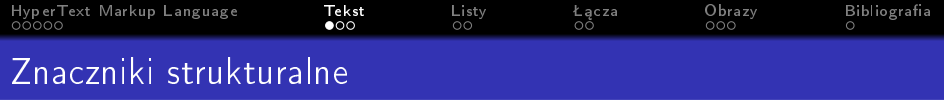

- · nagłówki <h1>-<h6>
- akapit <p>

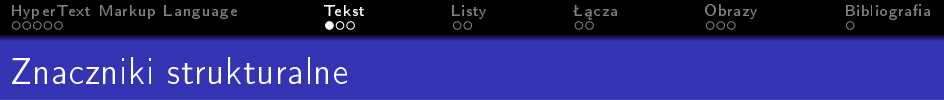

- · nagłówki <h1>-<h6>
- akapit <p>
- o pogrubienie <b>

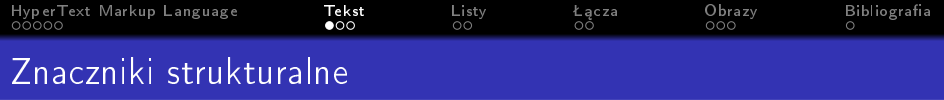

- o nagłówki <h1>-<h6>
- akapit <p>
- o pogrubienie <b>
- kursywa <i>

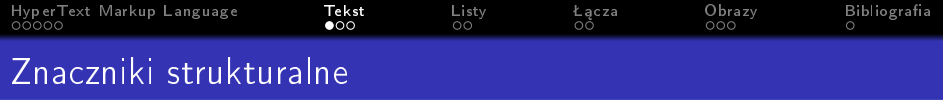

- o nagłówki <h1>-<h6>
- akapit <p>
- o pogrubienie <b>
- kursywa <i>
- •</sup> indeks górny <sup>

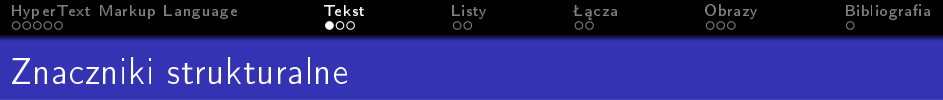

K ロ > K @ > K 할 > K 할 > → 할 → ⊙ Q @

- o nagłówki <h1>-<h6>
- akapit <p>
- o pogrubienie <b>
- kursywa <i>
- •</sup> indeks górny <sup>
- o</sub> indeks dolny <sub>

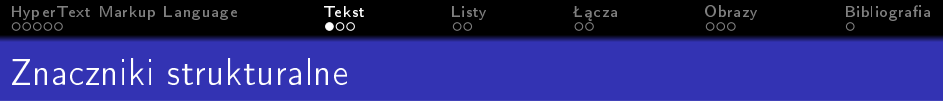

K ロ > K @ > K 할 > K 할 > → 할 → ⊙ Q @

- o nagłówki <h1>-<h6>
- $\bullet$  akapit  $\langle p \rangle$
- o pogrubienie <b>
- kursywa <i>
- •</sup> indeks górny <sup>
- o</sub> indeks dolny <sub>
- podział wiersza <br />

<span id="page-18-0"></span>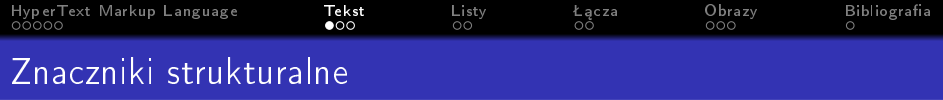

K ロ ▶ K 個 ▶ K 할 ▶ K 할 ▶ ① 할 → ① 익 안

- $\bullet$  nagłówki <h1>-<h6>
- $\bullet$  akapit  $\langle p \rangle$
- o pogrubienie <b>
- kursywa <i>
- •</sup> indeks górny <sup>
- o</sub> indeks dolny <sub>
- podział wiersza <br />
- $\bullet$  pozioma linia <hr />

<span id="page-19-0"></span>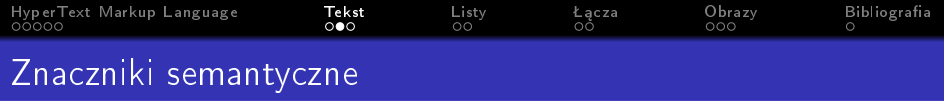

wzmocnienie <strong>

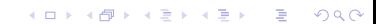

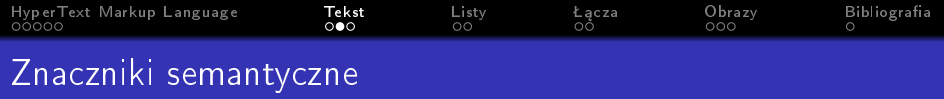

K ロ ▶ K @ ▶ K 할 ▶ K 할 ▶ | 할 | X 9 Q Q

- wzmocnienie <strong>
- nacisk <em>

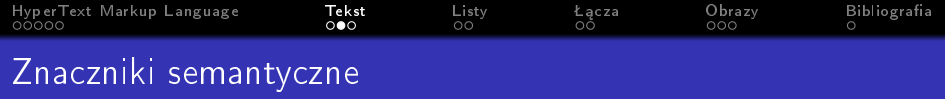

- wzmocnienie <strong>
- nacisk <em>
- o cytat blokowy <blockquote>

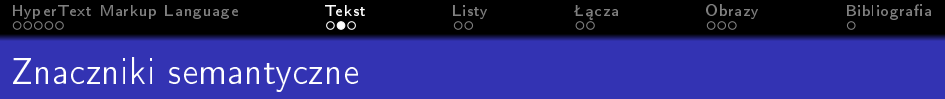

- wzmocnienie <strong>
- nacisk <em>
- o cytat blokowy <blockquote>
	- o źródło cytatu cite

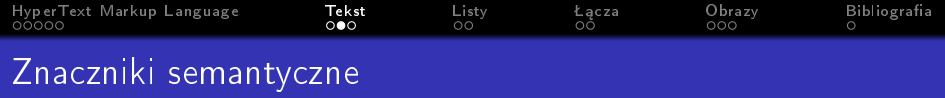

- wzmocnienie <strong>
- nacisk <em>
- $\bullet$  cytat blokowy <blockquote>
	- o źródło cytatu cite
- $\bullet$  cytat liniowy  $\leq q$

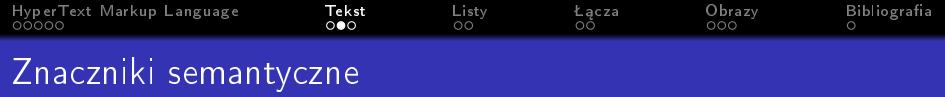

- wzmocnienie <strong>
- nacisk <em>
- cytat blokowy <blockquote>
	- o źródło cytatu cite
- $\bullet$  cytat liniowy  $\leq q$ 
	- o źródło cytatu cite

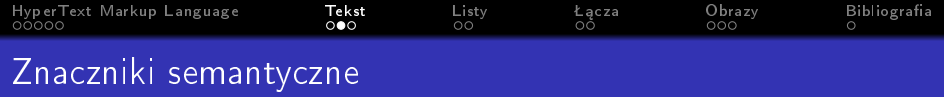

- wzmocnienie <strong>
- nacisk <em>
- cytat blokowy <blockquote>
	- o źródło cytatu cite
- $\bullet$  cytat liniowy  $\leq q$ 
	- o źródło cytatu cite
- skrót i akronim <abbr>

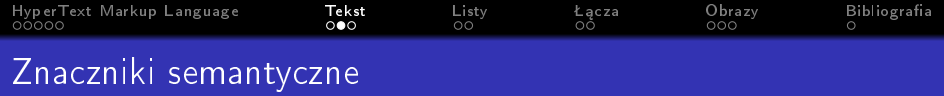

- wzmocnienie <strong>
- nacisk <em>
- cytat blokowy <blockquote>
	- o źródło cytatu cite
- $\bullet$  cytat liniowy  $\leq q$ 
	- o źródło cytatu cite
- skrót i akronim <abbr>
	- o źródło cytatu title

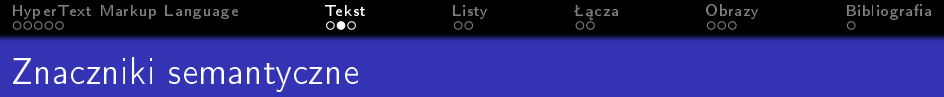

- wzmocnienie <strong>
- nacisk <em>
- cytat blokowy <blockquote>
	- o źródło cytatu cite
- $\bullet$  cytat liniowy  $\leq q$ 
	- o źródło cytatu cite
- skrót i akronim <abbr>
	- o źródło cytatu title
- odwoªanie <cite>

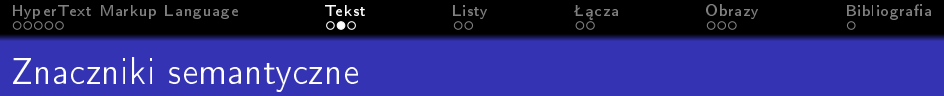

- wzmocnienie <strong>
- nacisk <em>
- o cytat blokowy <blockquote>
	- o źródło cytatu cite
- $\bullet$  cytat liniowy  $\leq q$ 
	- o źródło cytatu cite
- skrót i akronim <abbr>
	- o źródło cytatu title
- odwoªanie <cite>
- · definicja <dfn>

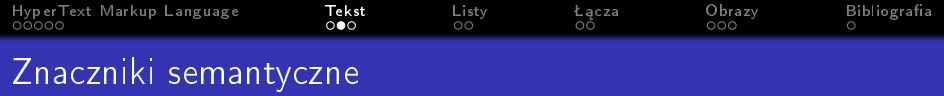

- wzmocnienie <strong>
- nacisk <em>
- cytat blokowy <blockquote>
	- o źródło cytatu cite
- $\bullet$  cytat liniowy  $\leq q$ 
	- o źródło cytatu cite
- skrót i akronim <abbr>
	- o źródło cytatu title
- o odwołanie <cite>
- $\bullet$  definicja <dfn>
- informacje o autorze <address>

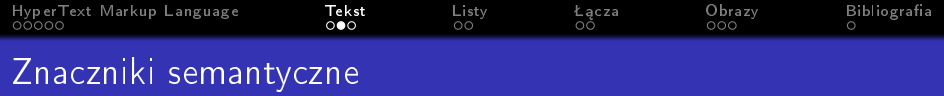

- wzmocnienie <strong>
- nacisk <em>
- cytat blokowy <blockquote>
	- o źródło cytatu cite
- $\bullet$  cytat liniowy  $\leq q$ 
	- o źródło cytatu cite
- skrót i akronim <abbr>
	- o źródło cytatu title
- odwoªanie <cite>
- $\bullet$  definicja <dfn>
- informacje o autorze <address>
- dodanie informacji <ins>

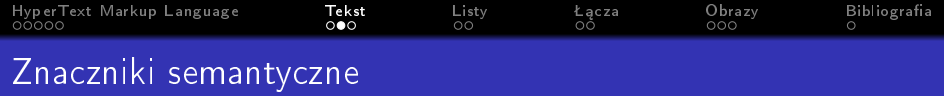

- wzmocnienie <strong>
- nacisk <em>
- cytat blokowy <blockquote>
	- o źródło cytatu cite
- $\bullet$  cytat liniowy  $\leq q$ 
	- o źródło cytatu cite
- skrót i akronim <abbr>
	- o źródło cytatu title
- odwoªanie <cite>
- · definicja <dfn>
- informacje o autorze <address>
- dodanie informacji <ins>
- o</del> usunięcie informacji <de1>

<span id="page-32-0"></span>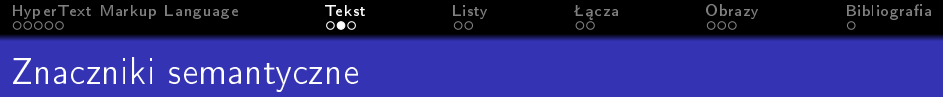

- wzmocnienie <strong>
- nacisk <em>
- cytat blokowy <blockquote>
	- o źródło cytatu cite
- $\bullet$  cytat liniowy  $\leq q$ 
	- o źródło cytatu cite
- skrót i akronim <abbr>
	- o źródło cytatu title
- odwoªanie <cite>
- · definicja <dfn>
- informacje o autorze <address>
- dodanie informacji <ins>
- o</del> usunięcie informacji <del>
- niedokªadne informacje <s>

<span id="page-33-0"></span>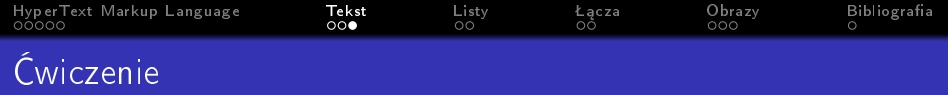

K ロ ▶ K @ ▶ K 할 ▶ K 할 ▶ | 할 | X 9 Q Q

### Stwórz stronę która:

· będzie posiadał dwa nagłówki

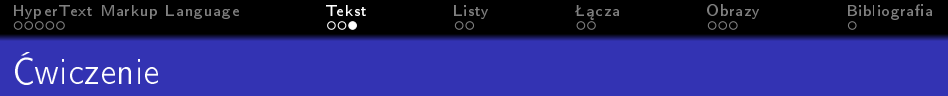

K ロ > K 레 > K 코 > K 코 > - 코 - Y Q Q Q

### Stwórz stronę która:

- o będzie posiadał dwa nagłówki
- b¦dzie posiadaª dwa akapity

<span id="page-35-0"></span>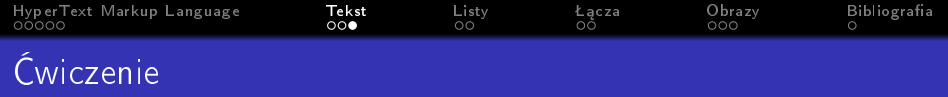

### Stwórz stronę która:

- o będzie posiadał dwa nagłówki
- b¦dzie posiadaª dwa akapity
- użyje pięć znaczników semantycznych
<span id="page-36-0"></span>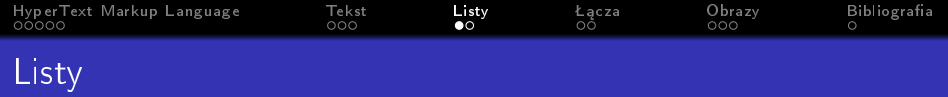

K ロ X ( O X X B X X B X X B X X O X O X O

# o lista uporządkowana <o1>

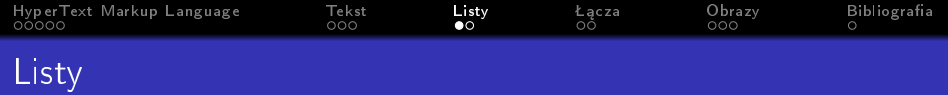

KOX KORK KEX KEX LE LONG

# o lista uporządkowana <o1>

• list item <li>

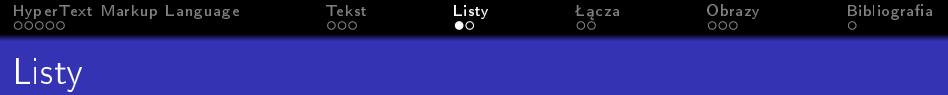

K ロ ▶ K @ ▶ K 할 ▶ K 할 ▶ | 할 | X 9 Q Q

- · lista uporządkowana <o1>
	- list item <li>
- o lista nieuporządkowana <ul>

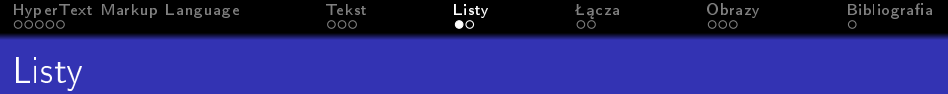

- · lista uporządkowana <o1>
	- list item <li>
- o lista nieuporządkowana <ul>
	- list item <li>

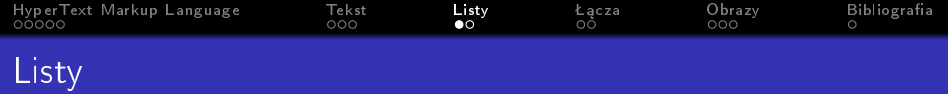

- · lista uporządkowana <o1>
	- list item <li>
- o lista nieuporządkowana <ul>
	- list item <li>
- · lista definicji <d1>

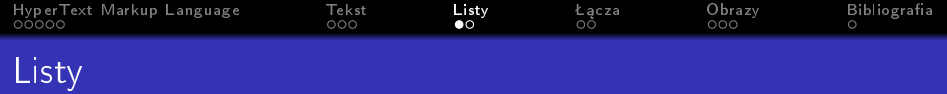

- o lista uporządkowana <o1>
	- list item <li>
- o lista nieuporządkowana <ul>
	- $\bullet$  list item  $\langle$ 1i>
- · lista definicji <d1>
	- definition term <dt>

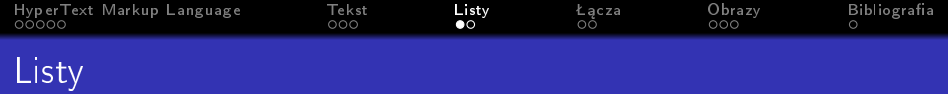

K ロ ▶ K 個 ▶ K 할 ▶ K 할 ▶ 이 할 → 이익C\*

- · lista uporządkowana <o1>
	- $\bullet$  list item  $\langle$ 1i>
- o lista nieuporządkowana <ul>
	- $\bullet$  list item  $\langle$ 1i>
- · lista definicji <d1>
	- $\bullet$  definition term  $\langle dt \rangle$
	- · definition description <dd>

<span id="page-43-0"></span>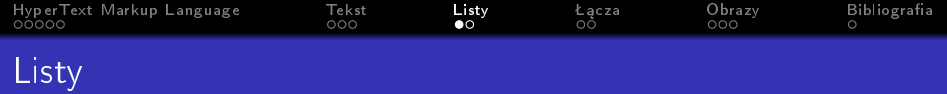

K ロ ▶ K 個 ▶ K 할 ▶ K 할 ▶ 이 할 → 이익C\*

- o lista uporządkowana <o1>
	- $\bullet$  list item  $\langle$ 1i>
- o lista nieuporządkowana <ul>
	- $\bullet$  list item  $\langle$ 1i>
- · lista definicji <d1>
	- $\bullet$  definition term  $\langle dt \rangle$
	- · definition description <dd>
- zagnieżdżanie

<span id="page-44-0"></span>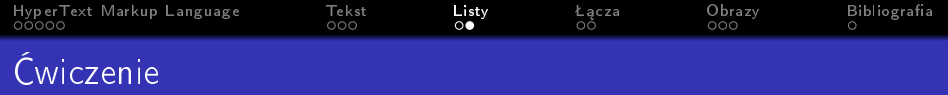

K ロ ▶ K 個 ▶ K 할 ▶ K 할 ▶ 이 할 → 9 Q Q ·

Stwórz stronę która:

 $\bullet$  będzie przechowywała przepis na jakąś potrawę

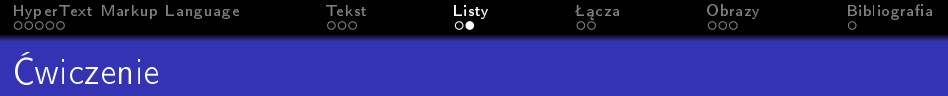

K ロ ▶ K 個 ▶ K 할 > K 할 > 1 할 > 1 이익어

Stwórz stronę która:

- · będzie przechowywała przepis na jakąś potrawę
- · będzie składać się z trzech części:

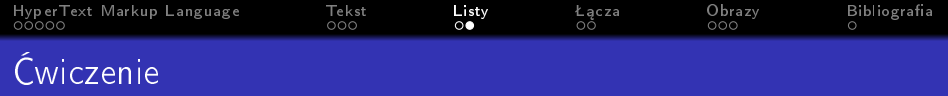

K ロ ▶ K 個 ▶ K 할 ▶ K 할 ▶ 이 할 → 이익C\*

Stwórz stronę która:

- · będzie przechowywała przepis na jakąś potrawę
- · będzie składać się z trzech części:
	- krótki opis potrawy (akapit)

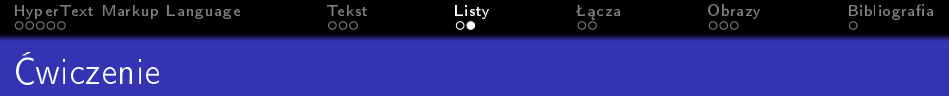

**KORKA BRADE KORA** 

Stwórz stron¦ która:

- $\bullet$  będzie przechowywała przepis na jakąś potrawę
- · będzie składać się z trzech części:
	- krótki opis potrawy (akapit)
	- składniki (lista nieuporządkowana)

<span id="page-48-0"></span>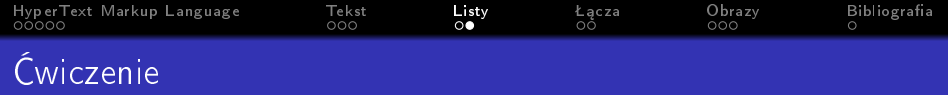

- · będzie przechowywała przepis na jakąś potrawę
- · będzie składać się z trzech części:
	- krótki opis potrawy (akapit)
	- składniki (lista nieuporządkowana)
	- sposób przyrządzania (lista uporządkowana)

**KORK STRAIN A STRAIN A STRAIN** 

<span id="page-49-0"></span>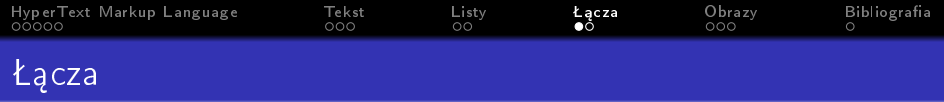

href

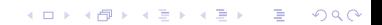

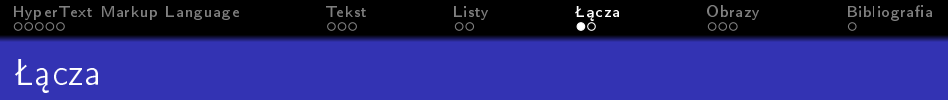

href

• łącze do innych witryn http://www.google.com

K ロ ▶ K 個 ▶ K 할 ▶ K 할 ▶ 이 할 → 9 Q Q ·

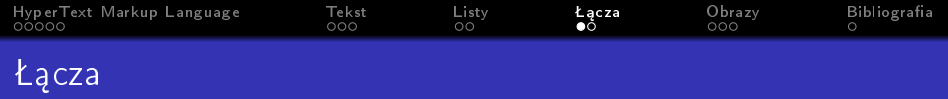

- href
	- ª¡cze do innych witryn http://www.google.com

K ロ ▶ K 個 ▶ K 할 ▶ K 할 ▶ 이 할 → 9 Q Q ·

• łącze do innych stron

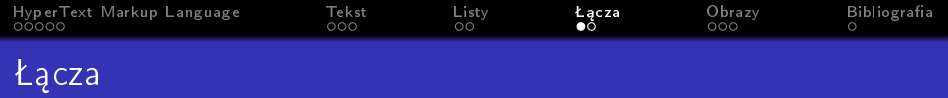

- **o** href
	- łącze do innych witryn http://www.google.com

- łącze do innych stron
	- $\bullet$  ten sam katalog example.html

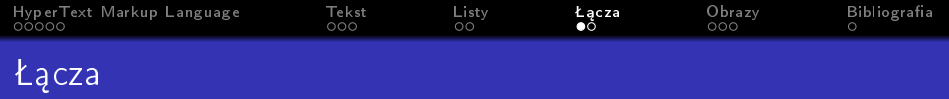

- href
	- łącze do innych witryn http://www.google.com
	- łącze do innych stron
		- $\bullet$  ten sam katalog example.html
		- katalog podrzędny directory/example.html

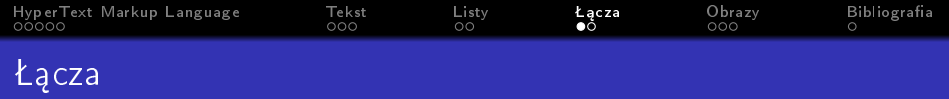

- href
	- łacze do innych witryn http://www.google.com
	- łącze do innych stron
		- $\bullet$  ten sam katalog example.html
		- katalog podrzędny directory/example.html

**KORKA BRADE KORA** 

• katalog w katalogu podrzędnym dir/directory/example.html

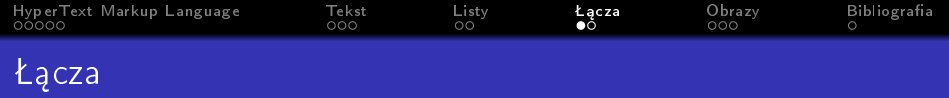

- href
	- łącze do innych witryn http://www.google.com
	- łacze do innych stron
		- ten sam katalog example.html
		- katalog podrzędny directory/example.html

**KORKA BRADE KORA** 

- katalog w katalogu podrzędnym dir/directory/example.html
- katalog nadrzędny ../example.html

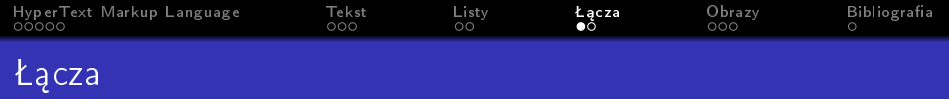

- href
	- łącze do innych witryn http://www.google.com
	- łacze do innych stron
		- ten sam katalog example.html
		- katalog podrzędny directory/example.html
		- katalog w katalogu podrzędnym dir/directory/example.html
		- katalog nadrzędny ../example.html
		- katalog nadrzędnym względem katalogu nadrzędnego ../../example.html

**KORKA BRADE KORA** 

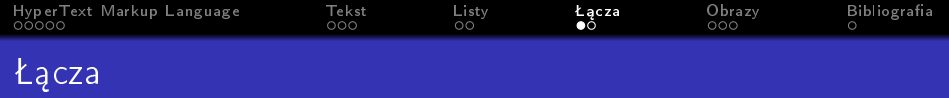

- href
	- łacze do innych witryn http://www.google.com
	- łacze do innych stron
		- ten sam katalog example.html
		- katalog podrzędny directory/example.html
		- katalog w katalogu podrzędnym dir/directory/example.html
		- katalog nadrzędny ../example.html
		- katalog nadrzędnym względem katalogu nadrzędnego ../../example.html

**KORKA BRADE KORA** 

• łącze do klienta poczty mailto: jan@przyklad.pl

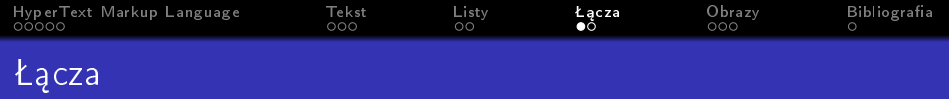

- łącze <a>
	- href
		- łacze do innych witryn http://www.google.com
		- łacze do innych stron
			- ten sam katalog example.html
			- katalog podrzędny directory/example.html
			- katalog w katalogu podrzędnym dir/directory/example.html
			- katalog nadrzędny ../example.html
			- katalog nadrzędnym względem katalogu nadrzędnego ../../example.html

**KORKA BRADE KORA** 

- łącze do klienta poczty mailto:jan@przyklad.pl
- · łącza do elementów html #id\_elementu
	- id="id\_elementu"

<span id="page-59-0"></span>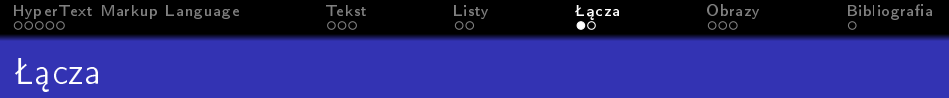

- łącze <a>
	- href
		- łacze do innych witryn http://www.google.com
		- łacze do innych stron
			- ten sam katalog example.html
			- katalog podrzędny directory/example.html
			- katalog w katalogu podrzędnym dir/directory/example.html
			- katalog nadrzędny ../example.html
			- katalog nadrzędnym względem katalogu nadrzędnego ../../example.html
		- ª¡cze do klienta poczty mailto:jan@przyklad.pl
		- · łącza do elementów html #id\_elementu id="id\_elementu"
	- o otwieranie łącza w nowym oknie target="\_blank"

<span id="page-60-0"></span>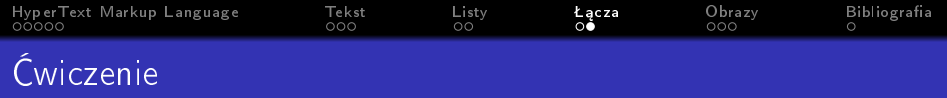

K ロ ▶ K 個 ▶ K 할 ▶ K 할 ▶ 이 할 → 9 Q Q ·

Stwórz stronę która:

· będzie przedstawiać kalendarium jakiegoś wydarzenia

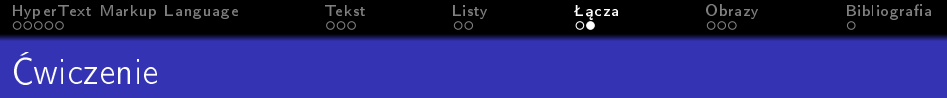

- · będzie przedstawiać kalendarium jakiegoś wydarzenia
- · bedzie posiadała możliwość wysłania maila do organizatora

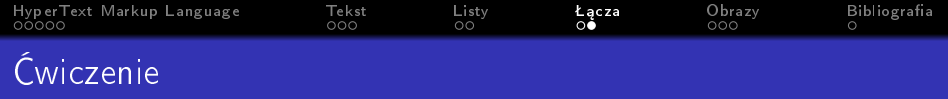

- będzie przedstawiać kalendarium jakiegoś wydarzenia
- $\bullet$  bedzie posiadała możliwość wysłania maila do organizatora

**KORK STRAIN A STRAIN A STRAIN** 

● będzie posiadać listę linków do różnych wydarzeń na zewnętrznych stronach

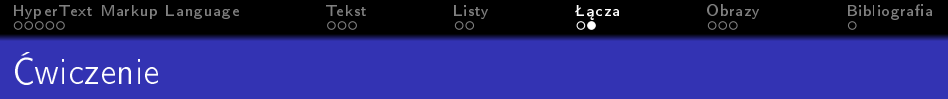

- będzie przedstawiać kalendarium jakiegoś wydarzenia
- $\bullet$  bedzie posiadała możliwość wysłania maila do organizatora

**KORK STRAIN A STRAIN A STRAIN** 

- będzie posiadać listę linków do różnych wydarzeń na zewnętrznych stronach
- o bedzie posiadać link do podstony "O nas" opisującą organizatorów wydarzenia

<span id="page-64-0"></span>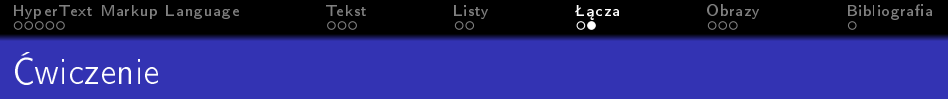

- będzie przedstawiać kalendarium jakiegoś wydarzenia
- $\bullet$  bedzie posiadała możliwość wysłania maila do organizatora

**KORK STRAIN A STRAIN A STRAIN** 

- będzie posiadać listę linków do różnych wydarzeń na zewnętrznych stronach
- o będzie posiadać link do podstony "O nas" opisującą organizatorów wydarzenia
- o będzie posiadała link do początku strony

<span id="page-65-0"></span>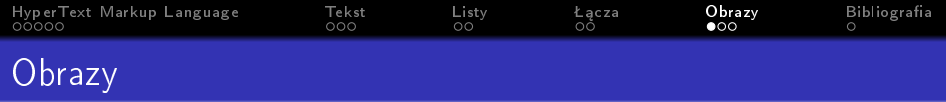

 $\bullet$  obraz  $\langle \text{img } / \rangle$ 

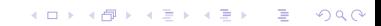

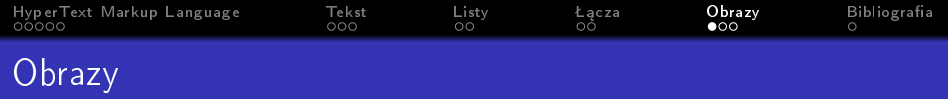

K ロ X ( O X X B X X B X X B X X O X O X O

- obraz <img />
	- · źródło obrazu src

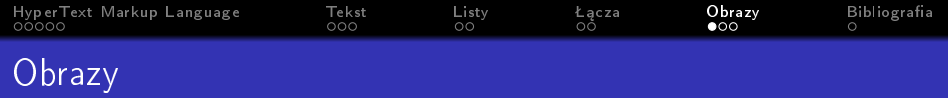

イロト (個) (話) (話) (話) おものの

- $\bullet$  obraz  $\langle \text{img } / \rangle$ 
	- · źródło obrazu src
	- · alternatywny tekst alt

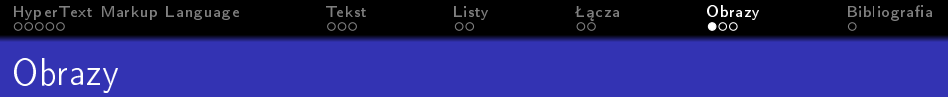

K ロ ▶ K 個 ▶ K 할 ▶ K 할 ▶ 이 할 → 9 Q Q ·

- $\bullet$  obraz  $\langle \text{img } / \rangle$ 
	- · źródło obrazu src
	- · alternatywny tekst alt
	- · tooltip title

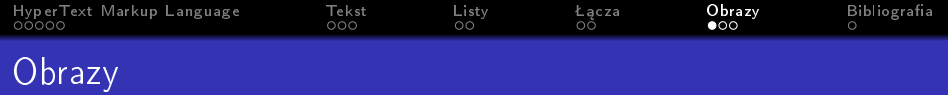

K ロ ▶ K @ ▶ K 할 ▶ K 할 ▶ | 할 | X 9 Q Q

- $\bullet$  obraz  $\langle \text{img } / \rangle$ 
	- · źródło obrazu src
	- · alternatywny tekst alt
	- · tooltip title
	- · wysokość height

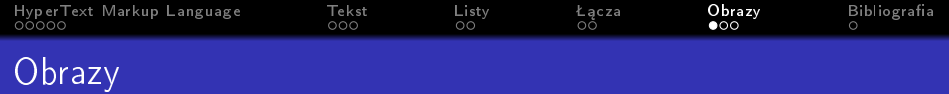

- $\bullet$  obraz  $\langle \text{img } / \rangle$ 
	- · źródło obrazu src
	- · alternatywny tekst alt
	- · tooltip title
	- · wysokość height
	- · szerokość width

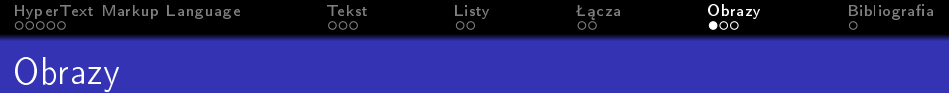

- $\bullet$  obraz  $\langle \text{img } / \rangle$ 
	- · źródło obrazu src
	- · alternatywny tekst alt
	- · tooltip title
	- · wysokość height
	- szerokość width
	- · położenie align
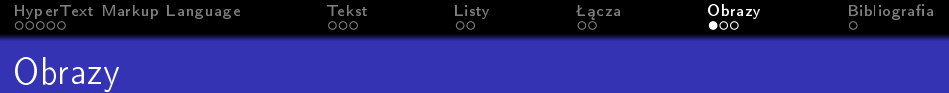

- $\bullet$  obraz  $\langle \text{img } / \rangle$ 
	- · źródło obrazu src
	- · alternatywny tekst alt
	- · tooltip title
	- · wysokość height
	- · szerokość width
	- · położenie align
		- $\bullet$  left

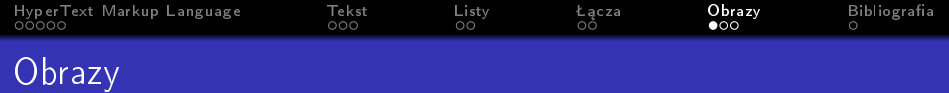

- $\bullet$  obraz  $\langle \text{img } / \rangle$ 
	- · źródło obrazu src
	- · alternatywny tekst alt
	- · tooltip title
	- · wysokość height
	- · szerokość width
	- · położenie align
		- $\bullet$  left
		- $\bullet$  right

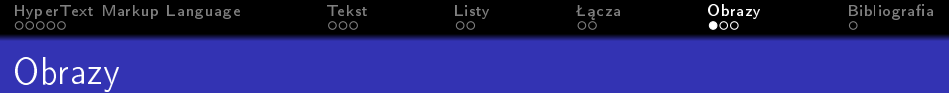

- $\bullet$  obraz  $\langle \text{img } / \rangle$ 
	- · źródło obrazu src
	- · alternatywny tekst alt
	- · tooltip title
	- · wysokość height
	- · szerokość width
	- · położenie align
		- $\bullet$  left
		- $\bullet$  right
		- $\bullet$  top

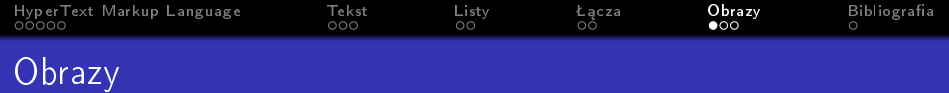

- $\bullet$  obraz  $\langle \text{img } / \rangle$ 
	- · źródło obrazu src
	- · alternatywny tekst alt
	- · tooltip title
	- · wysokość height
	- · szerokość width
	- · położenie align
		- $\bullet$  left
		- $\bullet$  right
		- $\bullet$  top
		- · middle

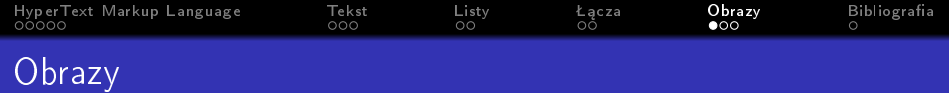

- $\bullet$  obraz  $\langle \text{img } / \rangle$ 
	- · źródło obrazu src
	- · alternatywny tekst alt
	- · tooltip title
	- · wysokość height
	- szerokość width
	- · położenie align
		- $\bullet$  left
		- $\bullet$  right
		- $\bullet$  top
		- · middle
		- · bottom

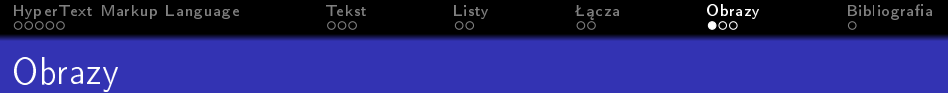

- $\bullet$  obraz  $\langle \text{img } / \rangle$ 
	- · źródło obrazu src
	- · alternatywny tekst alt
	- · tooltip title
	- · wysokość height
	- · szerokość width
	- · położenie align
		- $0.1$ eft
		- $\bullet$  right
		- $\bullet$  top
		- · middle
		- · bottom
- · środowisko <figure>

<span id="page-78-0"></span>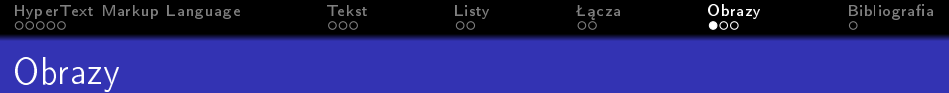

- $\bullet$  obraz  $\langle \text{img } / \rangle$ 
	- · źródło obrazu src
	- · alternatywny tekst alt
	- · tooltip title
	- · wysokość height
	- · szerokość width
	- · położenie align
		- $0.1$ eft
		- $\bullet$  right
		- $\bullet$  top
		- · middle
		- · bottom
- · środowisko <figure>
- · podpis <figcaption>

<span id="page-79-0"></span>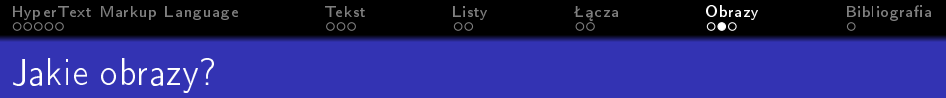

K □ K K 레 K K 리 B K X H X X X X X 라 리 D Q Q Q

#### **o** format

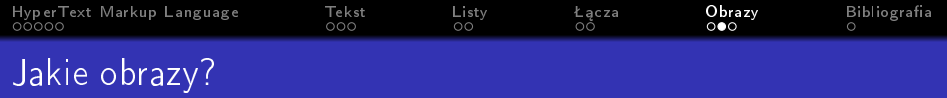

K ロ ▶ K @ ▶ K 할 ▶ K 할 ▶ | 할 | X 9 Q Q

- **o** format
	- zdjęcie JPEG

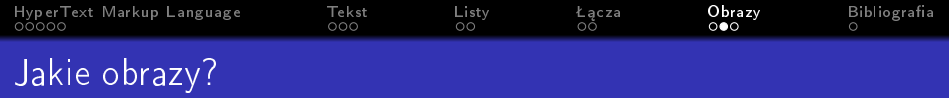

- **o** format
	- zdjęcie JPEG
	- **·** logo i obrazy o małej liczbie kolorów GIF i PNG

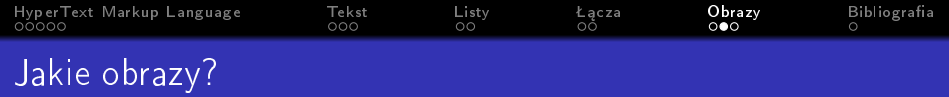

- **o** format
	- zdjęcie JPEG
	- **·** logo i obrazy o małej liczbie kolorów GIF i PNG

K ロ ▶ K 個 ▶ K 할 ▶ K 할 ▶ 이 할 → 9 Q Q ·

edycja plików

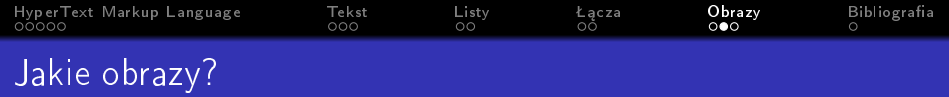

- **o** format
	- zdjęcie JPEG
	- **·** logo i obrazy o małej liczbie kolorów GIF i PNG

- edycja plików
	- zmiana rozmiaru

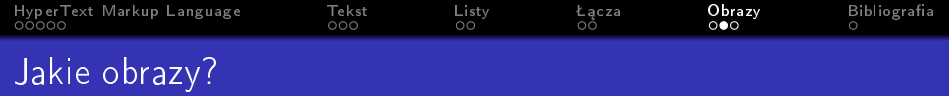

- zdjęcie JPEG
- **·** logo i obrazy o małej liczbie kolorów GIF i PNG

- edycja plików
	- zmiana rozmiaru
	- **·** przycinanie

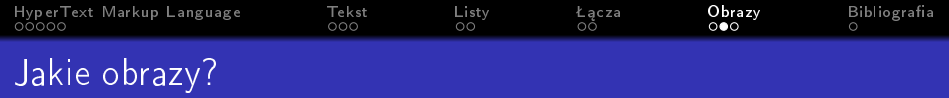

- zdjęcie JPEG
- **·** logo i obrazy o małej liczbie kolorów GIF i PNG

K ロ > K 레 > K 코 > K 코 > - 코 - Y Q Q Q

- edycja plików
	- zmiana rozmiaru
	- **·** przycinanie
- · rozdzielczość pliku 300 dpi

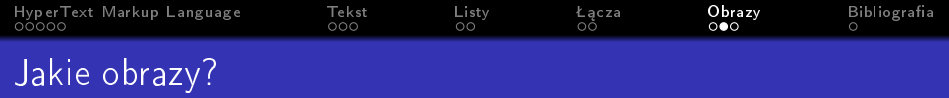

- zdjęcie JPEG
- **·** logo i obrazy o małej liczbie kolorów GIF i PNG

K ロ ▶ K 個 ▶ K 할 ▶ K 할 ▶ ① 할 → ① 익 안

- edycja plików
	- zmiana rozmiaru
	- **·** przycinanie
- · rozdzielczość pliku 300 dpi
	- **o** rastrowe

<span id="page-87-0"></span>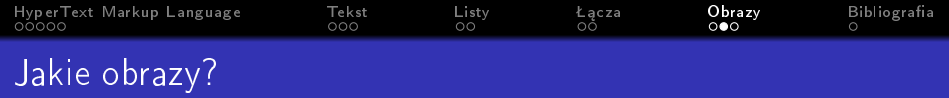

- zdjęcie JPEG
- **·** logo i obrazy o małej liczbie kolorów GIF i PNG

- edycja plików
	- zmiana rozmiaru
	- **·** przycinanie
- · rozdzielczość pliku 300 dpi
	- **o** rastrowe
	- wektorowe

<span id="page-88-0"></span>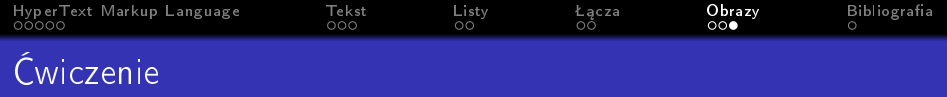

#### Stwórz stronę która:

· będzie posiadać jakieś logo w nagłówku w postaci zdjęcia

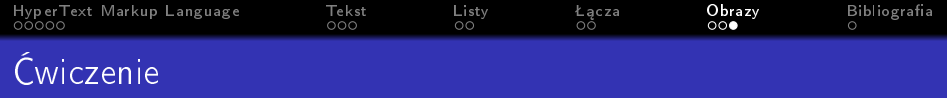

Stwórz stronę która:

· będzie posiadać jakieś logo w nagłówku w postaci zdjęcia

K ロ ▶ K 個 ▶ K 할 > K 할 > 1 할 > 1 이익어

· zdjęcie z podpisem

<span id="page-90-0"></span>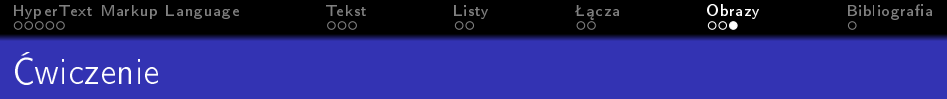

Stwórz stronę która:

· będzie posiadać jakieś logo w nagłówku w postaci zdjęcia

- · zdjęcie z podpisem
- · zdjęcie bez podpisu

<span id="page-91-0"></span>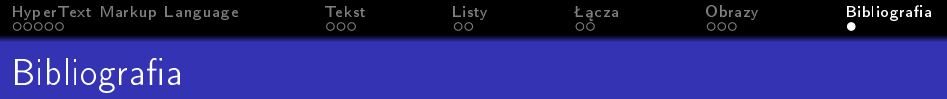

● J. Duckett, HTML i CSS. Zaprojektuj i zbuduj witrynę WWW. Podręcznik Front-End Developera, Helion, Warszawa 2018